# P44 Magnum

## **Handbuch**

**Version 1.0 / Stand: 09.11.2023**

## **Vorwort**

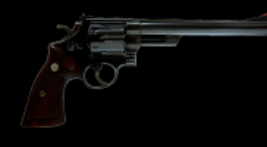

 Aus der Sättigungseinheit des P42 Climax wollten wir ursprünglich einen Plugin-Ableger fertigen, um dieses Kernelement für einen größeren Anwenderkreis erschwinglich zu machen. Den erprobten Baustein wollten wir nicht bloß wiederverwerten, umlackieren und als Neuheit ausrufen. Was wir auch wollten, dem Schicksal war das egal, denn das hatte eigene Pläne und war uns einen Schritt voraus.

Zwar entstammte das anfangs P42 Jr. genannte Plugin dem P42 Climax, es entwickelte aber rasch Marotten, eigene Züge und Stil. Fest entschlossen, aus dem Schatten seines Vaters herauszutreten, forderte der P42 Jr. lauthals seine Unabhängigkeit, weshalb wir ihn schließlich *P44 Magnum* tauften – den neuen Stern am Himmel.

 Seitdem war der P44 Magnum ausgelassen und schon bald entfesselte er seine wilde Seite, weshalb wir einen Weg suchten, sein inneres Chaos zu beherrschen. Ein Hard-Clipper sollte das erledigen, was zur anspruchsvollen Aufgabe wurde, denn mit diesem Forschungsfeld betraten wir Neuland. Hard-Clipper klingen oft glasig und kühl und weil uns bisher kein einziger zufriedenstellen konnte, gestalteten wir einen, der musikalisch war und obendrein Kraft besaß. Kaum hatten wir den Clipper nahtlos eingefügt, spielte der P44 seine Stärken voll aus und erhob seine wahrhaft eminente Stimme. Vor allem aber bewies er uns, dass es heikel werden kann, gerät der Spross zum Alphatier.

 Anstatt bloß gelegentlich mit ihm zu experimentieren, möchten wir Ihnen ans Herz legen, sich dem P44 Magnum ganz anzuvertrauen und ungestüm mit ihm nach vorne zu preschen!

Pulsar Modular – **The sound is unbelievable.**

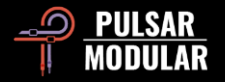

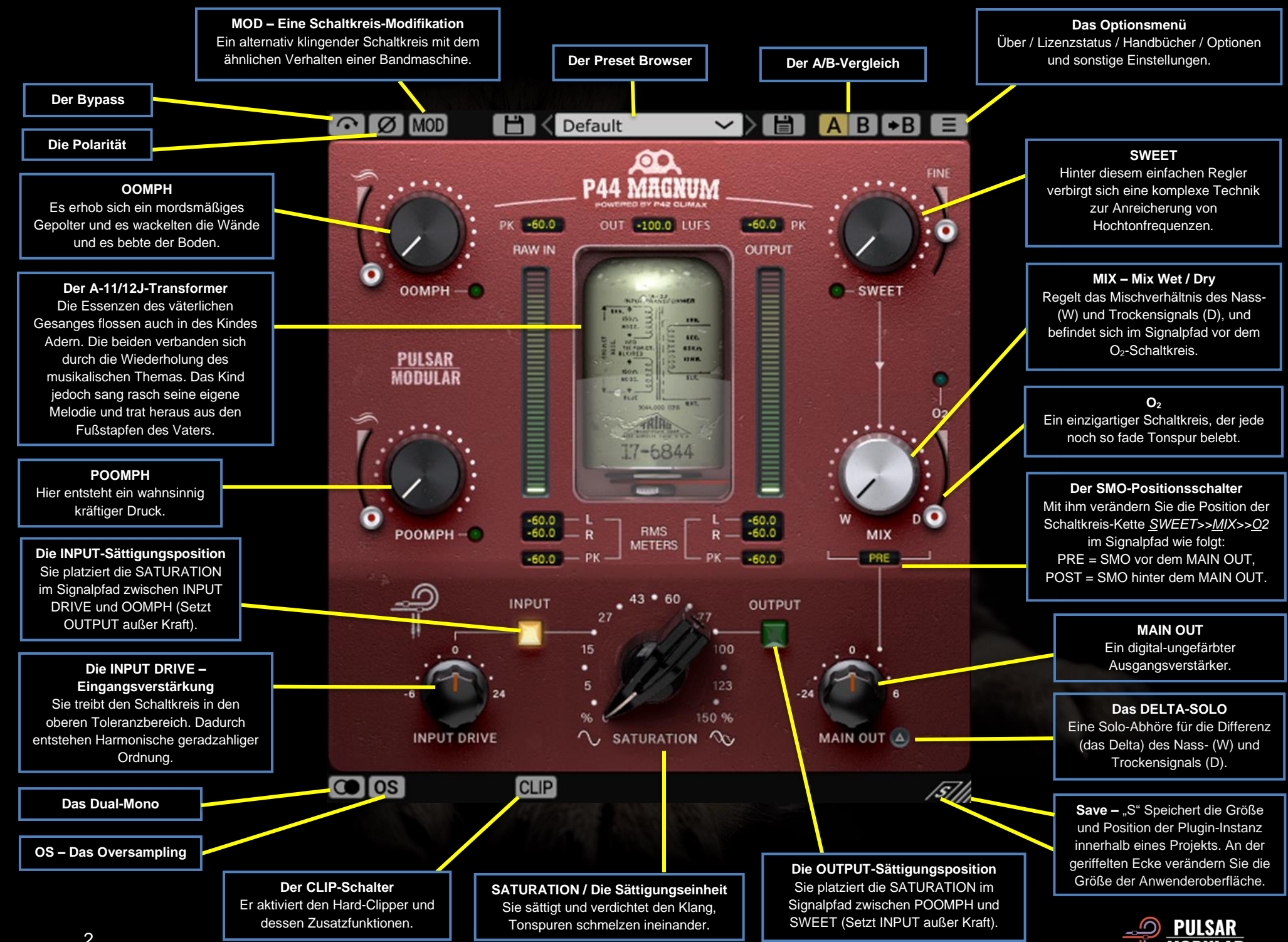

 $\odot$ [ $\odot$ ]

Im BYPASS durchläuft ihr Signal den P44 unbearbeitet.

løiø, Die POLARITY-Schaltung kehrt die Phase des Signals um.

P44 besitzt einen unverkennbaren Grundton (engl. MOD MOD *boxtone*), der mit der Klangquelle verschmilzt, auch dann, wenn Sie ein trockenes Signal durch das Plugin leiten – wie es bei hochwertigen Studiogeräten üblich ist. Der MOD-Schaltkreis ist eine klangliche Alternative. Sein Verhalten ähnelt dem einer Bandmaschine.

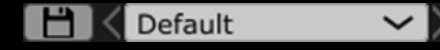

Im PRESET-BROWSER

sichern Sie veränderte

Preset-Einstellungen mit dem Speichersymbol links des Browsers (*direct save*). Möchten Sie neu erstellte Presets sichern, speichern Sie diese mit dem Symbol rechts des Browsers (*save as…*). Ein rotes Sternchen\* neben dem linken Speichersymbol zeigt an, dass das aktuell geladene Preset verändert wurde und überschrieben werden kann.

 *Tipp: Die von Ihnen veränderten* **Werk-Presets** *bleiben auch nach einer* Programm-Aktualisierung *erhalten, wenn Sie während der Installation den Haken im Kästchen* **install presets** *entfernen. Ihre eigenen Presets, die Sie mit einem individuellen Namen gespeichert haben, bleiben jedoch immer unverändert erhalten.*

**AB B** A und B sind temporäre Speicher für den Vergleich zweier P44-Einstellungen. Deren Inhalt wird beim Speichern ihrer Presets nicht übernommen. Durch Anklicken des Pfeilsymbols kopieren Sie die aktive auf die inaktive Seite.

 *Tipp: Wenn Sie auf den Schalter klicken, wechseln sie zwischen zwei gespeicherten Einstellungen hin und her. Da es sich um einen Verbundschalter handelt, müssen Sie den Mauszeiger für das Wechseln des Inhalts nicht verschieben.*

*So vergleichen Sie ganz bequem und haben den Vorteil, nicht zu wissen, welche Einstellung gerade ausgewählt ist. Für eine bessere Konzentration beim A/B-Vergleich empfehlen wir Ihnen zudem, die Augen geschlossen zu halten.*

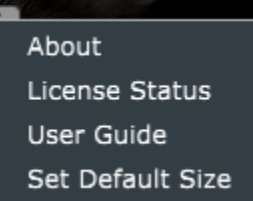

F

#### **Options Menu**

**About** – Hier überprüfen Sie die P44- Versionsnummer und wie lange die Demoversion gültig ist.

**License Status** – Hier verwalten Sie ihre P44-Lizenz.

>

**User Guide** – Hier öffnen Sie verschiedensprachige P44- Handbücher.

**Set Default Size** – Hier legen Sie die Fenstergröße des geöffneten Plugins als neue Voreinstellung fest, die künftig von allen geladenen P44-Instanzen übernommen wird. Die in ihrem Projekt bereits eingebundenen Instanzen bleiben davon unberührt.

Das DUAL-MONO emuliert baulich bedingte **colco** Toleranzabweichungen des linken und rechten Kanals, so wie es hochwertigen Studiogeräten machen. Schalten Sie das Dual-Mono ein, entfaltet sich ein natürliches, weites und dynamisches Stereobild.

**OS OS** OS ist die Abkürzung für das Oversampling, mit dem der P44 wahlweise in vielfacher DAW-Samplingrate arbeitet. Schalten Sie das OS aus, arbeitet der P44 in der aktuellen DAW-Samplingrate mit 1-fachem OS.

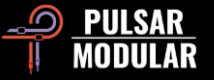

*Tipp: Setzen Sie nicht voraus, ein Signal klinge mit OS unbedingt besser. Probieren Sie es mit und ohne und entscheiden Sie nach Gehör und ihrer Vorliebe. Bei 1-fachem OS und einer Samplingrate von 44.1 kHz oder 48 kHz mögen sich zwar ein paar Aliasing-Artefakte ansammeln – doch gerade diese können angenehm und interessant klingen.*

 *Hinweis: Der Clipper verwendet immer 4-faches OS und zwar unabhängig von P44 Magnums allgemeiner OS-Einstellung.*

Der P44 besitzt die folgenden OS-Einstellungen:

VINTG arbeitet mit einer 2-fachen DAW-Samplingrate, rundet Hochtonfrequenzen im Vintage-Stil sanft ab und bewahrt die Aliasing-Artefakte. VINTG ermöglicht die spannende Kombination von klassisch-weichen Höhen und einer modernen, nicht harmonischen Verzerrung. Die Technik arbeitet effektiv mit DAW-Samplingraten von 44.1 oder 48 kHz.

INTEL nutzt die intelligente OS-Technik und arbeitet mit der 2-fachen DAW-Samplingrate. INTEL durchsucht das volle Frequenzspektrum nach Aliasing-Artefakten und reduziert sie. Die benötigte Rechenleistung dieser Filtertechnik ist vom Eingangssignal und davon abhängig, wie Sie mit dem P44 arbeiten.

HD verwendet eine interne Samplingrate von 384 kHz. Mathematisch betrachtet verwendet HD dieselbe Technik H<sub>D</sub> wie INTEL. Die hohe Samplingrate und die spezielle Filtertechnik machen HD äußerst präzise, indessen CPUfreundlich; und daher ist HD voll Mastering-tauglich und natürlich ebenso gut für das Mischen von Einzelspuren geeignet.

Für die HD-Qualität verwendet der P44 folgende Logik:

- 44.1 und 48 kHz = 8-faches OS
- 88.2 und 96 kHz = 4-faches OS
- 192 kHz = 2-faches OS, wodurch die Modi INTEL und VINTG zur Verfügung stehen.
- $\bullet$  384 kHz  $\bullet$   $\bullet$  Schaltet OS aus.

#### CLIP CLIP  $\left[\begin{array}{ccc} 0.0 & dBFS \end{array}\right]$  GR 0.0 dB  $\left[\begin{array}{ccc} 0.0 & 0.0155 & 0.015 & 0.015 & 0.015 & 0.015 & 0.015 & 0.015 & 0.015 & 0.015 & 0.015 & 0.015 & 0.015 & 0.015 & 0.015 & 0.015 & 0.015 & 0.015 & 0.015 & 0.015 & 0.015 & 0.015 & 0.015 & 0.01$ Mit dem CLIP-Schalter nehmen Sie den Clipper

und seine Zusatzfunktionen in Betrieb. Bislang konnte uns qualitativ kein digitaler Hard-Clipper überzeugen. Unser Clipper jedoch hat das Zeug für einen dauerhaften Einsatz in ihrem Tonstudio, denn er bewahrt wichtige Eigenschaften, wie Klangfarbe, Stereoabbildung und Stabilität, erstaunlich gut.

Rechts des CLIP-Schalters befindet sich ein Schieberegler, mit dem Sie den Schwellenwert (engl. *threshold*) bis zu -18 dBFS einstellen können. Das GR-Sichtfeld zeigt in dB, wie stark der Clipper ein Signal kappt. GR ist die Abkürzung für *gain reduction*, dem englischen Begriff für die Pegelreduktion. Mit dem OUT-Schieberegler variieren Sie, nach erfolgtem Clipping, die Ausgangslautstärke um -18 dB bis 9 dB.

Den Clipper haben wir ans Ende des Signalpfads, hinter den MIX-Schaltkreis platziert. Er läuft immer mit 4-fachem OS und zwar unabhängig von P44 Magnums allgemeiner OS-Einstellung.

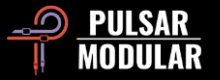

*Tipp: Sie können mit dem Clipper folgende Signale bearbeiten:*

- *Ein vollständiges Nass-Signal.*
- *Eine Kombination aus Nass- und Trockensignal (Paralleles Clipping).*
- *Ein vollständiges Trockensignal.*

*Solange der MIX-Regler zu 100 Prozent auf trocken (D) steht, arbeitet der P44 wie ein* eigenständiger Clipper*.*

 *Tipp: Schalten Sie den Clipper ein, füttern Sie ihn mit einem Signal und drehen die SATURATION- und INPUT DRIVE-Regler voll auf. Handhaben Sie auch die übrigen P44-Einstellungen nicht zimperlich. Den prozessbedingten Lautstärkeanstieg gleichen Sie anschließend mit dem OUT-Schieberegler aus. Das Ergebnis wird umwerfend schön klingen, indessen roh, und wie geschaffen für ihre kreativen Einfälle sein.*

 *Tipp: Sollte der Clipper sich mehr Höhenanteile als gewünscht einverleiben, stellen Sie diese mit den SWEET- und O2-Reglern wieder her, indem Sie die beiden Schaltkreise kombinieren oder einzeln verwenden.* 

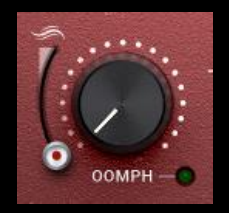

Der OOMPH-Schaltkreis erzeugt eine Schallkraft, die Sie als energetisch-pulsierendes Wummern in den Bässen wahrnehmen können. Er arbeitet im Infraschallbereich und seine Wirkung erstreckt sich bis hin zu den Tiefbässen.

Über moderne Kommunikationskanäle wurde jahrelang der irreführende Mythos verbreitet, in Mixen seien auf Teufel komm´ raus Tiefbässe zu filtern. Zum Glück wissen wir es heute besser, heißen unsere Tiefbässe willkommen und geben ihnen mehr OOMPH!

Der nach Gehör gestimmte OOMPH-Schaltkreis besitzt an seiner Eckfrequenz eine musikalische Kurve mit einem idealen Q-Faktor, indessen erfolgt dort eine angemessene Pegelverstärkung.

Links des OOMPH-Reglers befindet sich ein Schieberegler, mit dem Sie den Kurvenausläufer an seiner unteren Frequenzposition begrenzen und glätten können. Befindet sich der Schieberegler *am Boden*, wird das Signal nicht geglättet. Je weiter Sie den Regler *nach oben* schieben, desto stärker glätten Sie die Kurve, was den Klang zunehmend kompakt macht, da die Wirkung des Schaltkreises abgeschwächt wird.

Sie können den Schaltkreis vorübergehend stummschalten, indem Sie den Mauszeiger über seinen Regler platzieren und die Tasten CTRL+ALT (Windows) oder CMD+OPTION (Mac) halten. Lassen Sie die Tasten wieder los, um die Stummschaltung aufzuheben.

Mit einem Klick auf das grüne Lämpchen schalten Sie den OOMPH-Schaltkreis ein oder aus.

 *Tipp: Die OOMPH- und POOMPH-Schaltkreise arbeiten nichtlinear und gehen lebhaft mit ihren Tonspuren um. Sollte es Ihnen misslingen, die ein- und ausgehende Lautstärke exakt einzupegeln … bleiben Sie entspannt und leben damit!* 

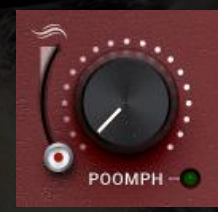

Der POOMPH-Schaltkreis erzeugt einen starken Druck, den Sie vom Sub-Bass bis hin zu den unteren Bässen hören und fühlen werden. Seine Kurven treffen auf die Kurvenausläufer des OOMPH-Schaltkreises.

Da die Kurven der OOMPH- und POOMPH-Schaltkreise sowie deren Schieberegler dieselbe Architektur besitzen, bitten wir Sie, weitere Details der Beschreibung von *OOMPH* zu entnehmen.

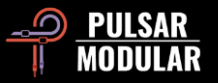

Sie können den POOMPH-Schaltkreis vorübergehend stummschalten, indem Sie den Mauszeiger über seinen Regler platzieren und die Tasten CTRL+ALT (Windows) oder CMD+OPTION (Mac) halten. Lassen Sie die Tasten wieder los, um die Stummschaltung aufzuheben.

Mit einem Klick auf das grüne Lämpchen schalten Sie den POOMPH-Schaltkreis ein oder aus.

 *Tipp: Die Kurven der OOMPH- und POOMPH-Schaltkreise stehen in wechselseitiger Beziehung zueinander, weshalb an den Schnittpunkten ihrer Übergangskurven interessante Variationen entstehen. Manchmal werden sich an unterschiedlichen Stellen Kurvenanhebungen ergänzen; und manchmal werden sie sich an der gleichen Stelle aufbäumen. Solange Sie konzentriert hinhören, werden ihre Klangexperimente garantiert gelingen.* 

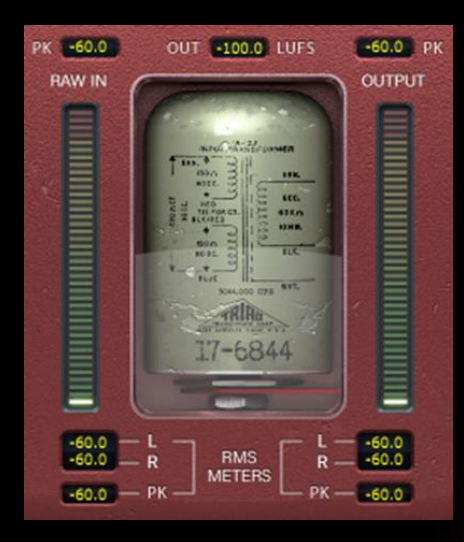

Das Sichtfeld des Pegelmeters liefert eine Vielzahl von Informationen:

- Die LUFS-Messung, die sogenannte *Lautheit relativ zur vollen Bandbreite*.
- Die dBFS-Messung, die *Dezibel relativ zur vollen Bandbreite*.
- Die RMS- / PEAK RMS-Messung, der *quadratische Mittelwert*.

Die PK-Messung (engl. peak hold) hält jeweils die Pegelspitzen von RAW IN und OUTPUT fest.

Das LUFS OUT-Sichtfeld zeigt den Wert der Kurzzeitmessung.

Die beiden senkrechten Pegelmeter zeigen den Wert der RMS-/ PEAK RMS-Messung.

Den am Boden angebrachten Sichtfeldern entnehmen Sie die Werte der LR-RMS-Durchschnittsmessung (links/rechts) sowie der PK RMS- (RMS peak hold), und der RAW IN- und OUTPUT-Messung.

Sie können alle Pegelwerte nullen, indem Sie die DAW-Wiedergabe starten und stoppen.

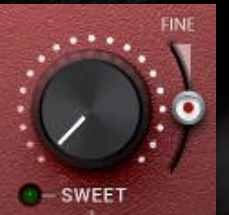

Der SWEET-Schaltkreis enthält ein handgemachtes Hochfrequenz-Filter. Er klingt knusprig und honigsüß – ohne eine Spur von Härte.

Während Sie mit dem SWEET-Regler eine Filterfahrt unternehmen, achten Sie darauf, wie sich die Höhen nach allen Richtungen hin ausdehnen. Unter der Haube des SWEET-Schaltkreises passiert nämlich deutlich mehr als das bloße Kombinieren von Filtern mit ungewöhnlichen Kurven.

Mit dem FINE-Schieberegler heben Sie das in diesem Schaltkreis enthaltene Glockenfilter sanft an. Die aus mehreren Teilen zusammengesetzte Grundform der Filterkurve bleibt dabei erhalten.

Sie können den SWEET-Schaltkreis vorübergehend stummschalten, indem Sie den Mauszeiger über seinen Regler platzieren und die Tasten CTRL+ALT (Windows) oder CMD+OPTION (Mac) halten. Lassen Sie die Tasten wieder los, um die Stummschaltung aufzuheben.

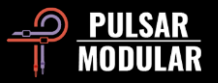

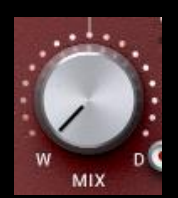

 *Tipp: Wenn Sie ein Plugin verwenden, dass automatisch Resonanzen aus dem Hochtonbereich filtert, wie es ein Kerbfilter macht, entstehen Frequenzlöcher. Laden Sie nach einem solchen Plugin den P44 und bessern Sie die Löcher mit den* 

*wohl klingenden Obertönen der SATURATION- und SWEET-Schaltkreisen wieder aus.*

Mit dem MIX / WET DRY-Regler mischen Sie die nasse (W) Tonspur mit der trockenen (D) Originaltonspur zusammen.

 *Hinweis: Der MIX-Schaltkreis ist im Signalpfad immer zwischen dem SWEET- und dem O2-Schaltkreis platziert. Ein aus nassen und trockenen Anteilen gemischtes Signal fließt daher auch stets einheitlich in den O2-Schaltkreis. Dieser Signalfluss ist Teil der P44-Bauweise und ermöglicht die reibungslose Verarbeitung aller Schaltkreise.* 

Dieses Schaltkästchen verschiebt die Position  $-$  PRF  $$ der Schaltkreiskette SWEET>> MIX>> O2, die wir fortan mit SMO abkürzen. Mit einem Klick auf den Schalter verschieben Sie die SMO im Signalpfad relativ zum MAIN OUT-Schaltkreis. PRE verschiebt die SMO **vor** den MAIN OUT-Schaltkreis und POST verschiebt sie **hinter** den MAIN OUT-Schaltkreis.

*Hinweis: Auf Seite 11 befindet sich das P44-Flussdiagramm.*

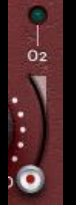

Der O2-Schaltkreis ist ein algorithmisches Unikat, mit dem Sie das Klangmaterial über seine natürlichen Grenzen hinaus erweitern – quasi eine Frischzellenkur für Tonspuren.

Sie können den O<sub>2</sub>-Schaltkreis vorübergehend stummschalten, indem Sie den Mauszeiger über seinen Regler platzieren und die Tasten CTRL+ALT (Windows) oder

CMD+OPTION (Mac) halten. Sie heben die Stummschaltung wieder auf, indem Sie die Tasten loslassen.

Mit einem Klick auf das grüne Lämpchen schalten Sie den O<sub>2</sub>-Schaltkreis ein od**e**r aus.

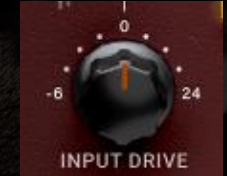

Mit dem INPUT DRIVE-Eingangsverstärker erhöhen Sie die Lautstärke im Transformator und erzeugen *Harmonische geradzahliger Ordnung* (engl. *even order harmonics*). In der gemeinsamen Verwendung mit dem

SATURATION-Schaltkreis entstehen ausgewogene Harmonische – und die schmeicheln jedem Klangmaterial.

Wenn Sie die Shift-Taste halten während Sie den INPUT DRIVE-Regler drehen, erfolgt automatisch ein Pegelausgleich am MAIN OUT-Schaltkreis und dessen Regler verstellt sich entsprechend.

 *Tipp: Wenn Sie den INPUT DRIVE-Regler vollständig auf- und den MAIN OUT-Regler vollständig abdrehen, werden ihre Tonspuren auf eine natürliche Weise lebhaft und offen klingen. Diese Technik verstärkt die Energie des Klangkörpers und haucht ihm frischen Wind ein, was mörderisch gut klingt.*

 *Hinweis: Auf Seite 11 befindet sich das P44-Flussdiagramm.*

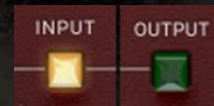

Mit dem INPUT-Schalter platzieren Sie den SATURATION-Schaltkreis an den Anfang des Signalpfads und arbeiten von nun an mit den

übrigen P44-Einstellungen an dem gesättigten Signal.

Mit dem OUTPUT-Schalter platzieren Sie den SATURATION-Schaltkreis im Signalpfad vor den MAIN OUT-Schaltkreis und arbeiten von nun an mit den übrigen P44-Einstellungen gezielt an Signalanteilen, bevor diese die Sättigungs-Einheit erreichen.

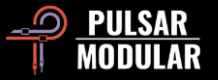

 *Tipp: Die Einstellung* INPUT *verwendet eine vergleichsweise sanfte Sättigung, die Sie weiter verfeinern können, indem Sie ihr gezielt die Merkmale der übrigen P44-Schaltkreise zuspielen.*

*Die Einstellung* OUTPUT *verwendet eine geballte, allenfalls aggressive Sättigung, deren Qualität Sie dadurch bestimmen, welche Klangmerkmale eines Signals Sie mit den übrigen P44- Schaltkreisen hervorheben.*

*Hinweis: Auf Seite 11 befindet sich das P44-Flussdiagramm.*

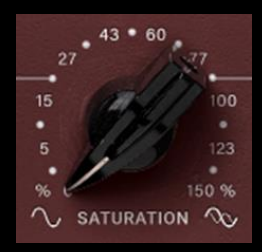

Der Sättigungsschaltkreis verschmilzt ihre Tonspuren und komprimiert sie, indessen runden er digital-hart klingende Spitzen ab und verdichtet wunderbar den Klang.

 *Tipp: Die Sättigung des P44 Magnum neigt dazu, Tonspuren von den Mitten an bis hin zu den oberen Mitten zu verdichten und zu verstärken. Am effektivsten nutzen Sie den P44, indem Sie zunächst die gewünschte Sättigung einstellen, während Sie sich auf die Transienten und die Mittenpräsenz konzentrieren, und erst anschließend mit den Schaltkreisen OOMPH, POOMPH, SWEET und O<sup>2</sup> ein ausgewogenes Klangbild schaffen.*

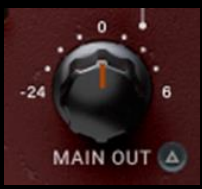

Mit dem MAIN OUT-Ausgangsverstärker heben Sie den Ausgangspegel entweder digitalungefärbt an oder senken ihn ab.

Wenn Sie die Shift-Taste halten während Sie den INPUT DRIVE-Regler drehen, erfolgt automatisch ein Pegelausgleich am MAIN OUT-Schaltkreis und dessen Regler verstellt sich entsprechend.

 *Tipp: Für das im Englischen* gain staging *genannte Beibehalten der ursprünglich gemischten Spurenlautstärke, macht es Sinn, den MAIN OUT-Ausgangspegel um -24 dB absenken zu können, zumal, wenn Sie den INPUT DRIVE-Regler bereits ein gutes Stück aufgedreht haben, um das Klangmaterial mit Obertönen anzureichern.* 

Im DELTA SOLO können Sie die Differenz, das sogenannte Delta, des Nass- (W) und Trockensignals (D) abhören. So hören Sie, was das Plugin der Originaltonspur hinzufügt oder ihr wegnimmt.

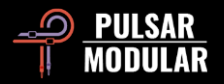

### **Preset-Verwaltung**

#### **Grundlegendes**

Während einer Programm-Aktualisierung ist das Kästchen *install presets* angehakt, was der Voreinstellung entspricht. In dieser Einstellung werden alle **Werk-Presets** in ihren Urzustand versetzt. Wenn Sie das nicht wollen, entfernen Sie bitte den Haken, bevor Sie die Aktualisierung durchführen. Ihre **eigenen Presets** hingegen bleiben stets unverändert erhalten. Stellen Sie daher bitte sicher, diese mit einem individuellen Namen zu speichern, indem Sie dafür das Speicher-Symbol rechts des Browsers anklicken (*save as…*).

#### **Erstellen Sie ein Backup ihrer Presets**

Presets können Sie über die Ordnerverwaltung ihres Betriebssystems sichern. Wählen Sie dazu einzelne Presets oder den gesamten Ordnerinhalt. Mit Copy-and-paste sichern Sie die Daten an gewünschter Stelle. Den P44-Presetordner finden Sie hier:

#### **FÜR WINDOWS**

*C:\Benutzer\Öffentlich\Öffentliche Dokumente\Pulsar Modular\P44 Magnum\Presets*

#### **FÜR MAC OS X**

*/Benutzer/Geteilt/Pulsar Modular/P44 Magnum/Presets*

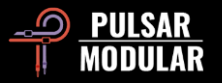

## **Allgemeines**

#### **Feineinstellung**

Verwenden Sie einen der P44-Dreh- oder Schieberegler wie gewohnt, währenddessen Sie die Funktionstaste drücken (Mac: *CMD*, Windows: *STRG*). Mit einem Rechtsklick und gehaltener Maustaste können Sie die Feineinstellung auch ohne Funktionstaste ausführen.

Mit Linksklick und gleichzeitig gehaltener *ALT*-Taste (PC + Mac) setzen Sie einen Regler auf dessen Voreinstellung zurück.

#### **Deinstallieren Sie P44 Magnum**

#### **FÜR WINDOWS**

- Suchen Sie die Datei: *P44 Magnum.vst3* im Pfad: *C:\Programme\Common Files\VST3,* und löschen Sie diese.
- Suchen Sie die Datei: *P44 Magnum.aaxplugin* im Pfad: *C:\Programme\Common Files\Avid\Audio\Plug-Ins,* und löschen Sie diese.
- Suchen Sie den Ordner: *P44 Magnum* im Pfad: *C:\Benutzer\Öffentlich\Öffentliche Dokumente\Pulsar Modular*, und löschen Sie ihn. Der Ordner enthält Das Handbuch und die Presets. Befinden sich unter dem Ordner *Pulsar Modular* keine weiteren Ordner, können Sie diesen ebenfalls löschen.

#### **FÜR MAC OS X**

- Suchen Sie die Datei: *P44 Magnum.component* im Pfad: /Library/Audio/Plug-Ins/Components, und löschen Sie diese.
- Suchen Sie die Datei: *P44 Magnum.vst3* im Pfad: /Library/Audio/Plug-Ins/VST3, und löschen Sie diese.
- Suchen Sie den Ordner: *P44 Magnum.aaxplugin* im Pfad: Library/Application Support/Avid/Audio/Plug-Ins, und löschen Sie ihn.
- Suchen Sie den Ordner *P44 Magnum* im Pfad: /Benutzer/Geteilt/Pulsar Modular, und löschen Sie ihn. Der Ordner enthält Das Handbuch und die Presets. Befinden sich unter dem Ordner *Pulsar Modular* keine weiteren Ordner, können Sie diesen ebenfalls löschen.

#### **BESCHRÄNKUNG**

Der Benutzer unserer Software darf die Plugins von PULSAR NOVATION LTD weder im Ganzen, noch deren Bestandteile zurückentwickeln (*reverse engineering*), disassemblieren, re-sampeln, Impulsantwortprofile (IR) erstellen oder neu aufnehmen, dekompilieren, modifizieren oder sie in irgendeiner anderen Weise verändern oder zweckentfremden, um sie zu vermieten, verleasen, vertreiben oder neu zu verpacken. Dabei ist es unerheblich, ob dies zu Gewinnzwecken geschieht oder nicht.

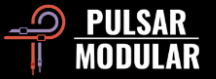

## **Signalfluss-Diagramm**

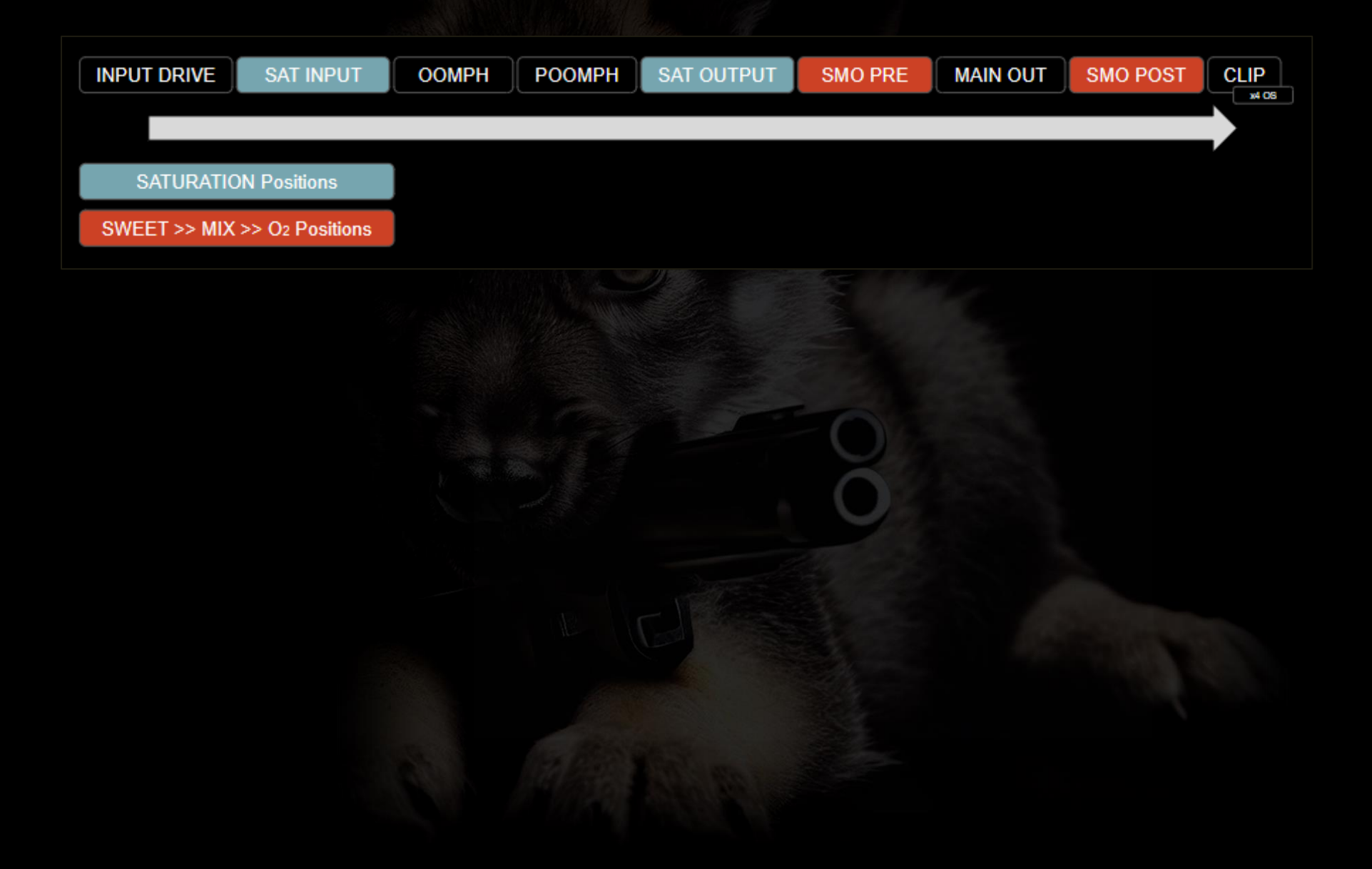

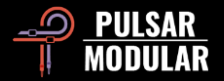

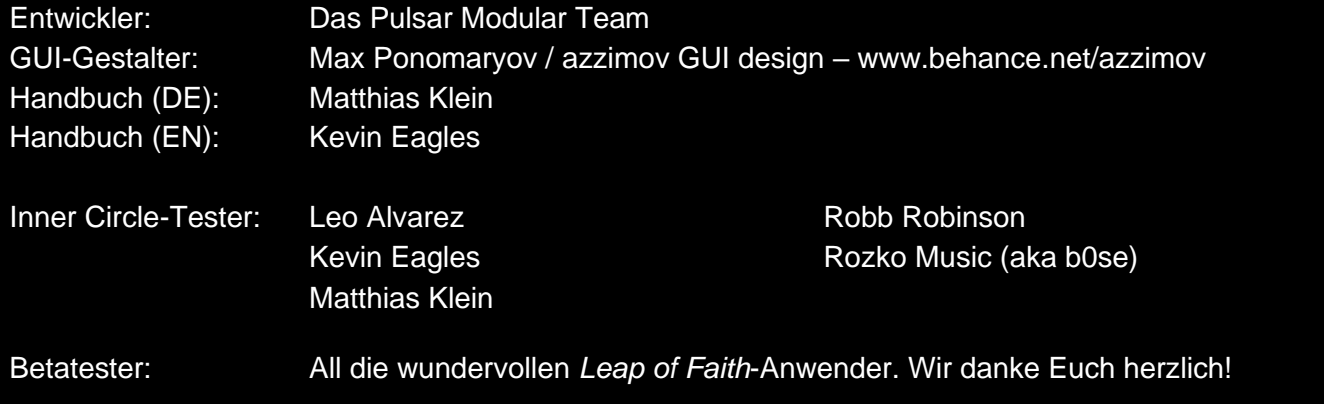

Sie haben Fehler im Handbuch gefunden? Bitte berichten Sie uns davon: psupport@pulsarmodular.com.

Verwenden Sie bitte einen kostenlosen Farbinvertierungs-Dienst, wie "invert-pdf.club", wenn Sie das Handbuch ausdrucken möchten.

Copyright 2023, Pulsar Novation Ltd. P/N: 22723, Rev. 1.0 Pulsar Modular ist eine eingetragene Marke der Pulsar Novation Ltd. Der Plugin-Name *P44 Magnum* ist das Eigentum der Pulsar Novation Ltd. AAX and Pro Tools sind Marken der Avid Technology. Deren Namen und Logos wurden mit Erlaubnis benutzt. Audio Units ist eine Marke der Apple, Inc. VST ist eine Marke der Steinberg Media Technologies GmbH. Alle weiteren in diesem Handbuch genannten Marken sind im Besitz der jeweils rechtmäßigen Eigentümer.

Pulsar Novation Ltd. Demircikara District, 1419 Street, Ocean City Block B, Floor 4 Muratpaşa, ANTALYA 07100 +90-530-111-4907

www.pulsarmodular.com

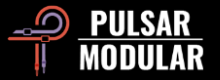